## **Installing your first Digital Certificate for Online Claiming**

**Three stage process: 1**. Check Requirements **2**. Load Digital Certificate on Toniq **3**. Load Digital Certificate on MoH DA Tool

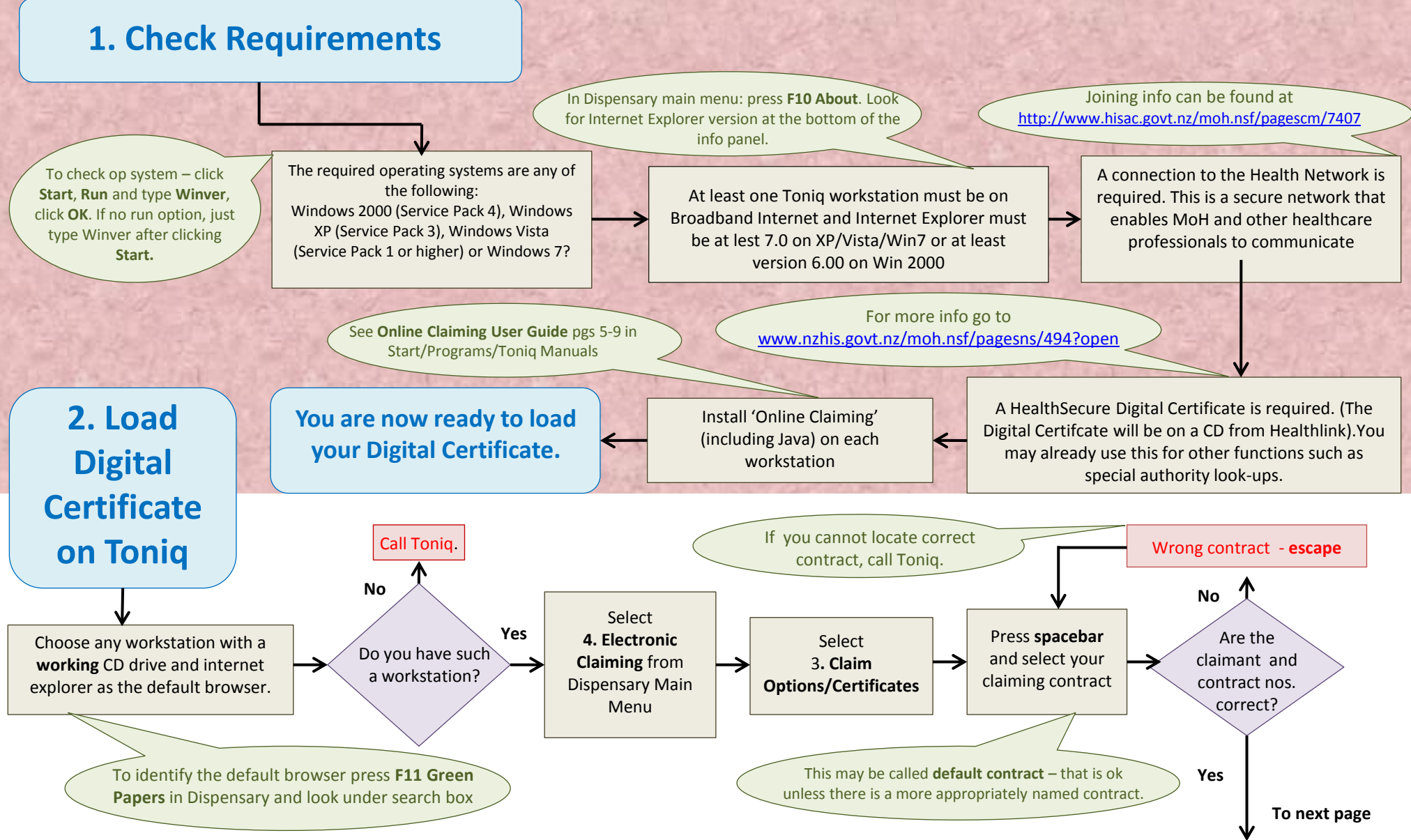

14/06/11 - For more info and screen prints see 'Online Claiming' – Start\Programs\Toniq Manuals

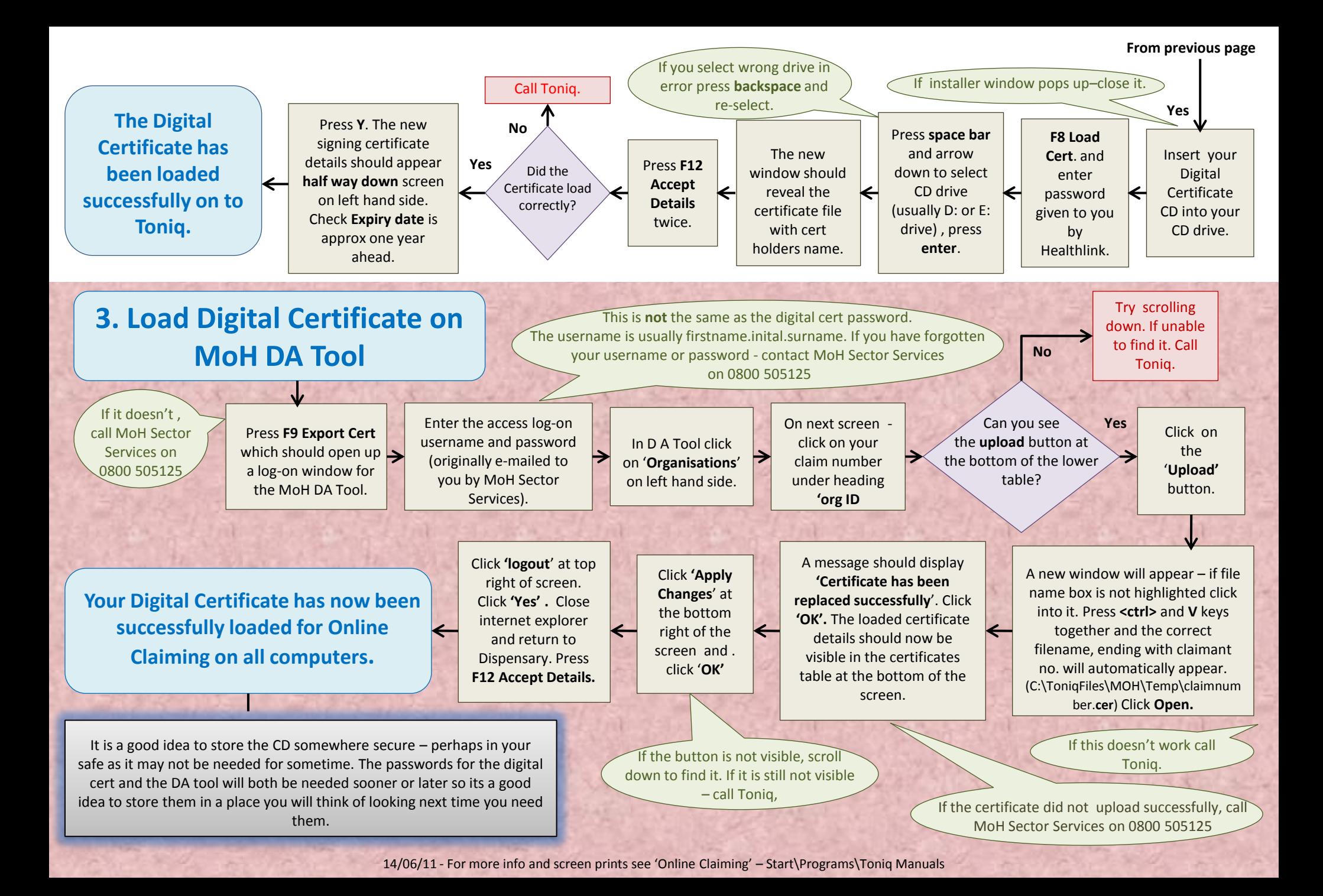